# Data Retention Policy in Box – Important Notes

# Retention Basics

- Retention ensures content does not get deleted accidentally or intentionally, until the content is out of the retention period.
- The retention policy starts when files are added or uploaded to a Box folder with a retention policy applied.
- If you remove the custom metadata that is carrying a retention policy from a folder or file, the file is still governed by the initial retention policy.

# Time Period Precedence

- If you update the custom metadata on a file to a new metadata value with a different retention length, the longer Time Period value takes precedence over the shorter one.
	- $\circ$  If you change the Time Period from one finite value to another finite value (e.g. 3 years to 5 years), the file will be retained based on the upload date of the file to Box.
	- $\circ$  If you change the Time Period from indefinite to a finite value, the file will be retained based on the date the Time Period was updated.

# Moving and Deleting

- You cannot transfer a file or folder with a retention policy outside of the enterprise. You also cannot change the folder owner to an external party or move an individual file to a folder owned by an external user.
- Files that are under retention cannot be removed from your Box environment, however, they can be moved to other folders and to the Trash. If a file under an active retention policy is sent to the trash, it remains in the trash until its retention period is met, then abides by the Trash Auto-Delete settings(90 days).

[Box Data Retention Information–](https://nam11.safelinks.protection.outlook.com/?url=https%3A%2F%2Fsupport.box.com%2Fhc%2Fen-us%2Farticles%2F360043694374-Using-Retention-Policies-to-Manage-Content-Deletion&data=04%7C01%7Ccdenger%40uark.edu%7C03bf19fa88b6498a547708d95dc57340%7C79c742c4e61c4fa5be89a3cb566a80d1%7C0%7C0%7C637643924886558584%7CUnknown%7CTWFpbGZsb3d8eyJWIjoiMC4wLjAwMDAiLCJQIjoiV2luMzIiLCJBTiI6Ik1haWwiLCJXVCI6Mn0%3D%7C1000&sdata=%2F3RJ%2FJh4Ch1ymVMo6gmIWl2ZpKqbsN%2FhR7FHYQIFBKg%3D&reserved=0) Box's in-depth information about Data Retention.

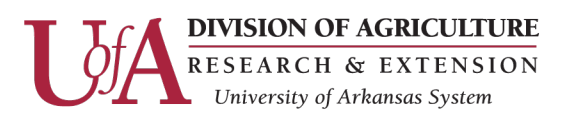

# Data Retention Policy – How to add retention policy to Box folder

- 1. Login to box.uada.edu to add a Data Retention Policy.
- 2. Locate the folder that needs the Data Retention Policy
	- a. Click the Elipses (…)for the folder
	- b. Hover over "More Actions"
	- c. Click "Metadata"

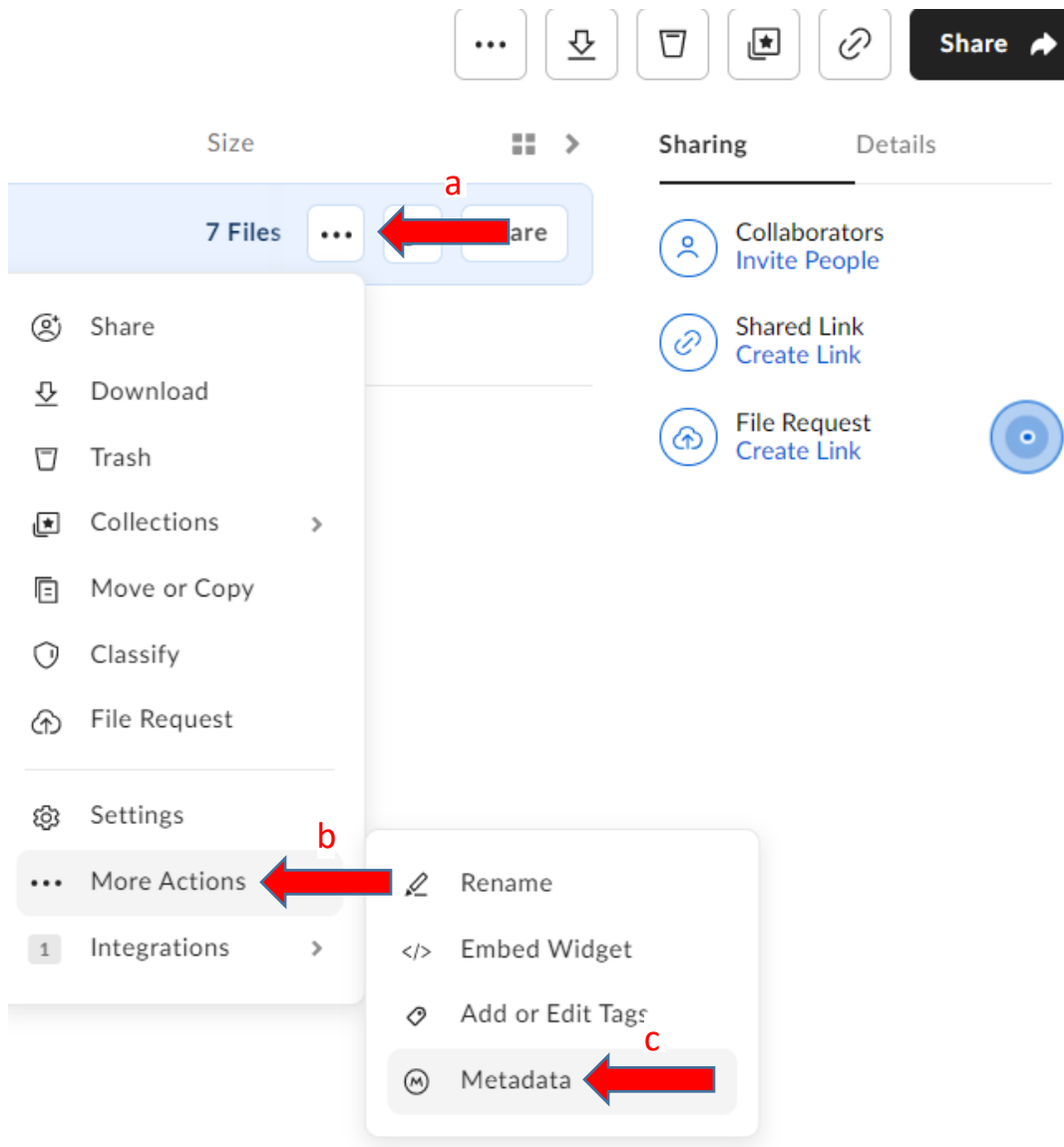

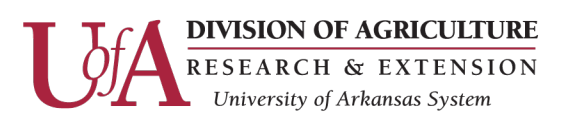

#### 3. In the pop-up window

- a. Click "Add"
- b. Click "Data Retention Policies"

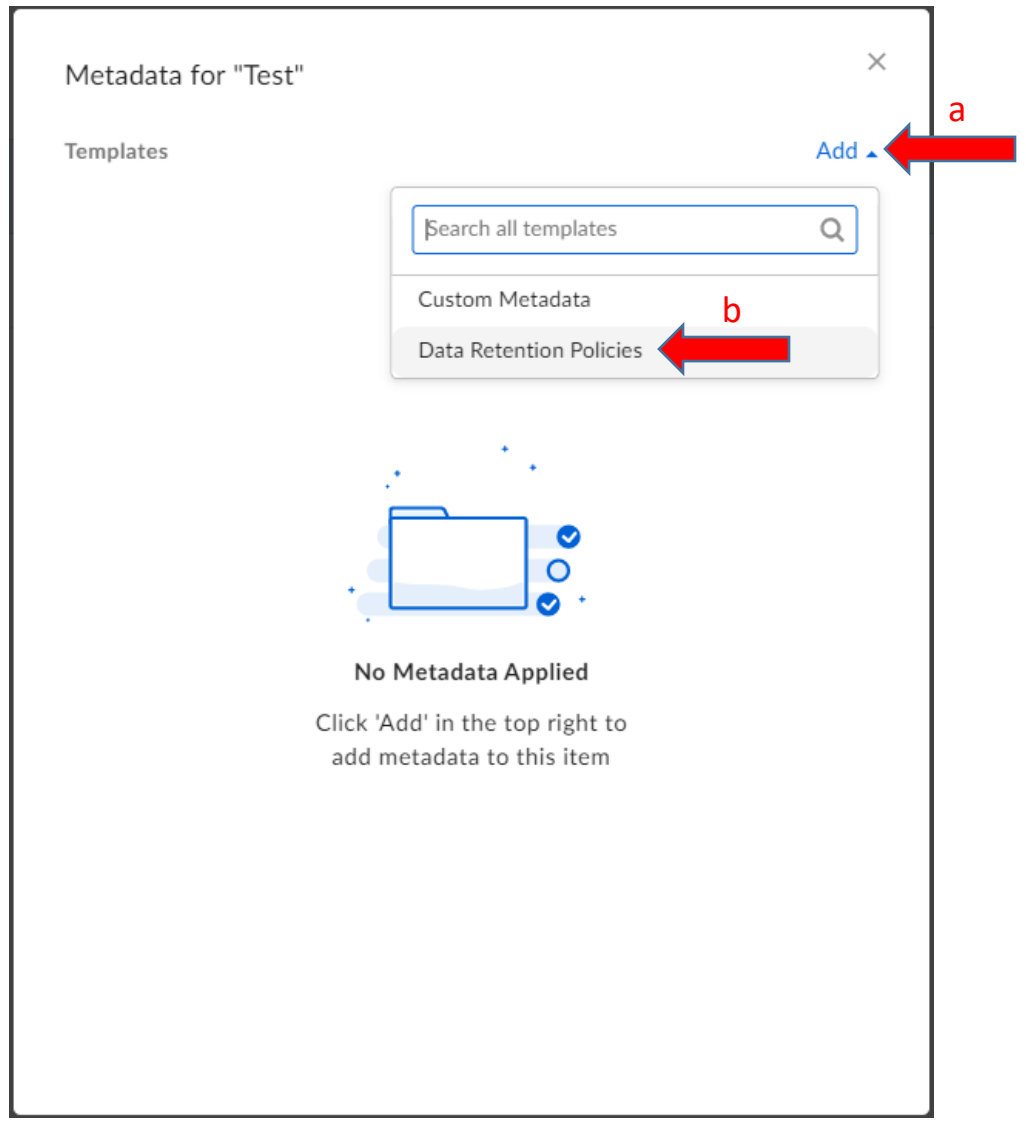

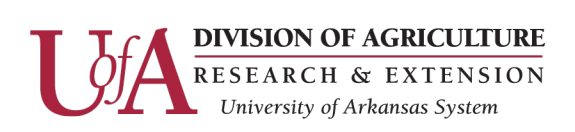

- 4. In the pop-up window
	- a. Click "Edit Metadata" (pencil icon)
	- b. Recommended/Optional: Toggle on "Enable Cascade Policy"
	- c. Optional: Select to Skip or Overwrite existing template values.
	- d. Select the Data Retention Policy from the drop-down menu. 3 year, 5 year, 7 year or Indefinite.
	- e. Click "Save"

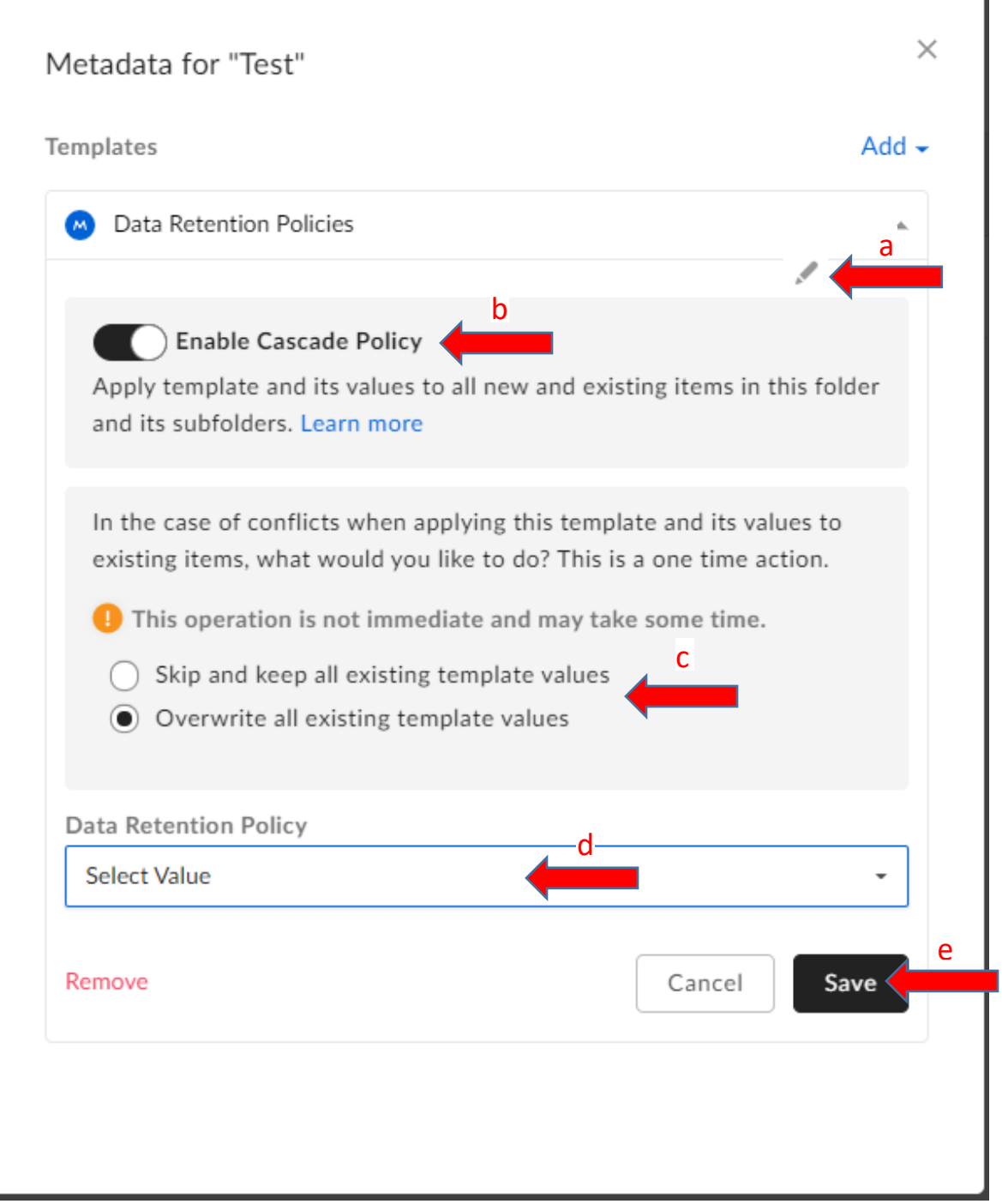

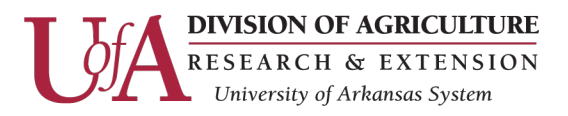

- 5. Optional: Verify, Modify, or Remove Data Retention Policies
	- a. Repeat steps 2a, 2b, and 2c to open the Metadata pop-up to verify, modify, or remove the Data Retention Policy.

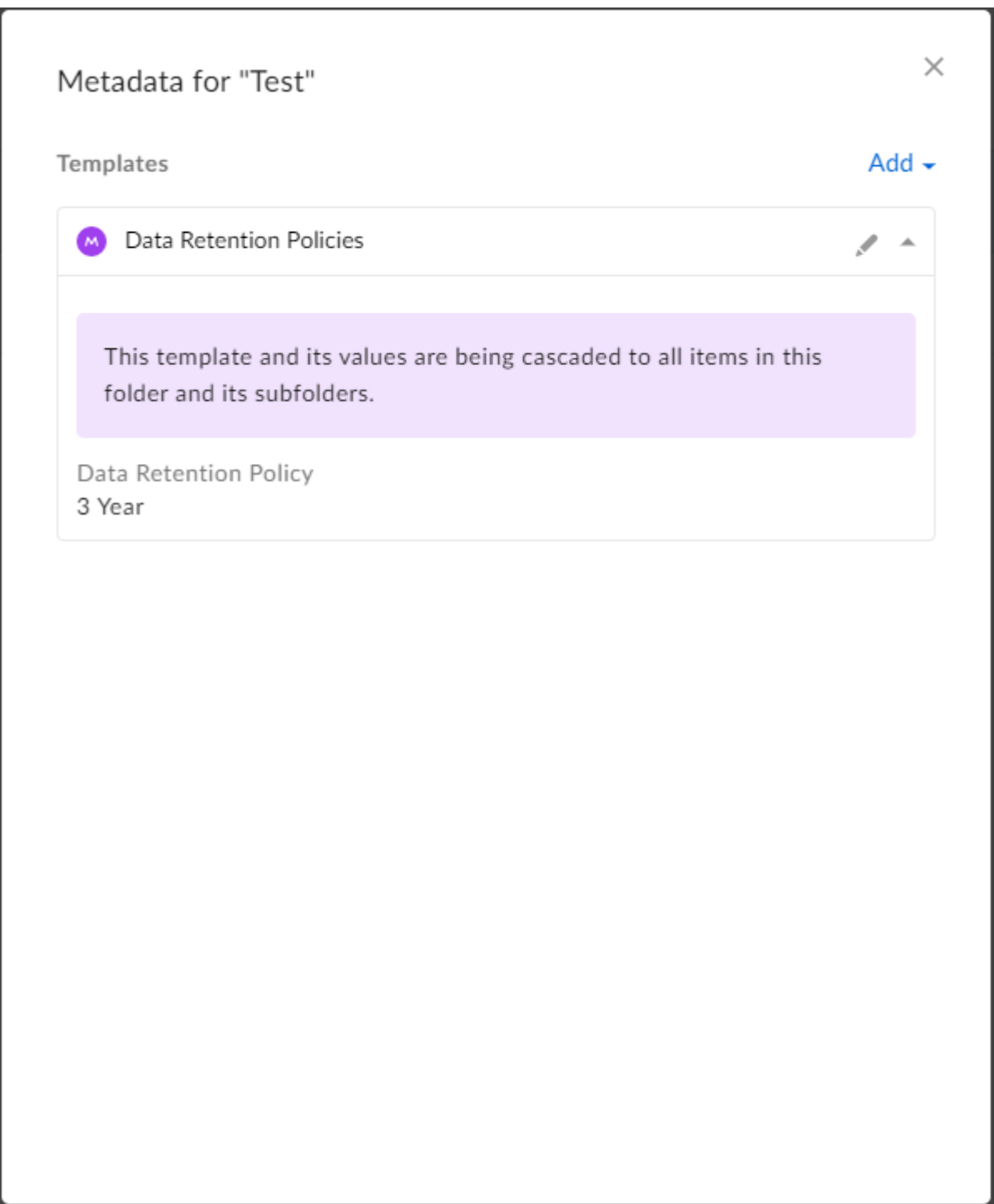

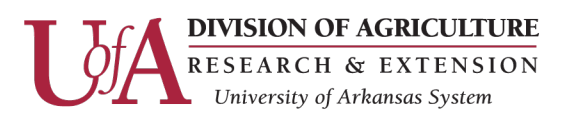